# Structure of the Customs Service of the Kyrgyz Republic

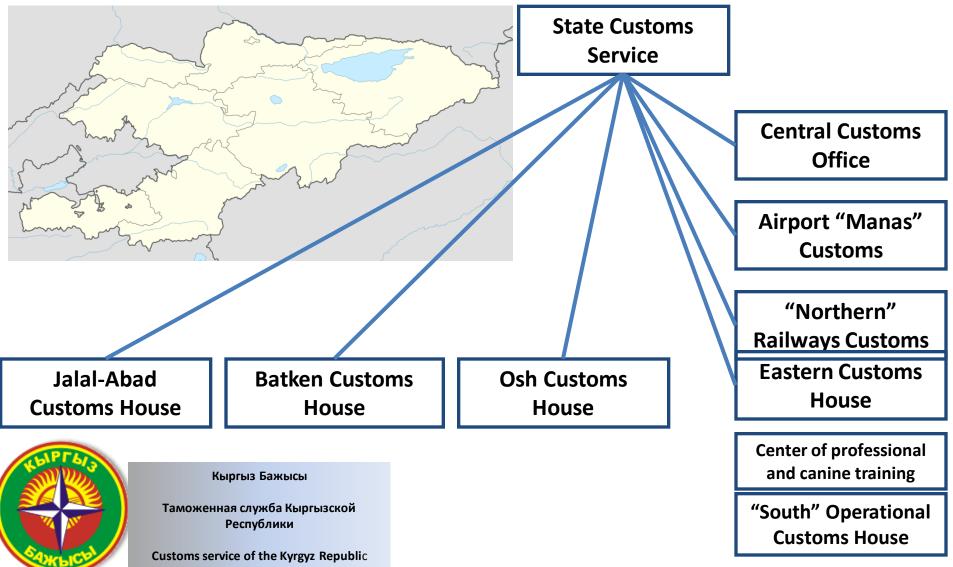

# Launching the Unified Automated Information System in the Customs Service of the KR (UAIS).

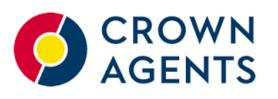

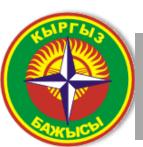

Кыргыз Бажысы

Таможенная служба Кыргызской Республики

Customs service of the Kyrgyz Republic

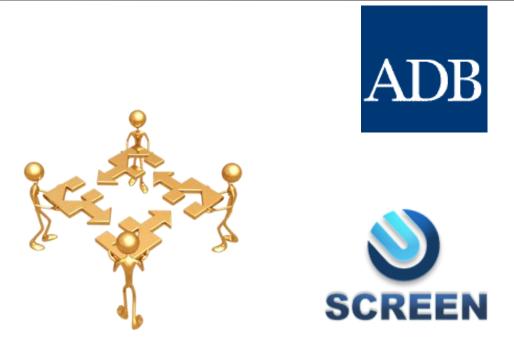

The UAIS was introduced under the Customs Modernization Project. On December 29, 2010 a contract was signed between the SCS and «Crown Agents» Company for development of the UAIS software.

### **Project Progress**

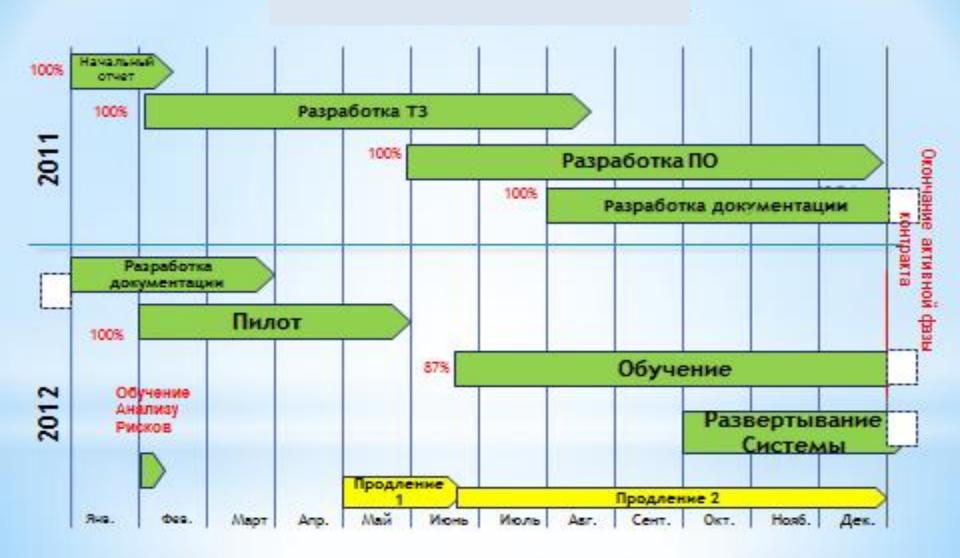

### **Project Progress**

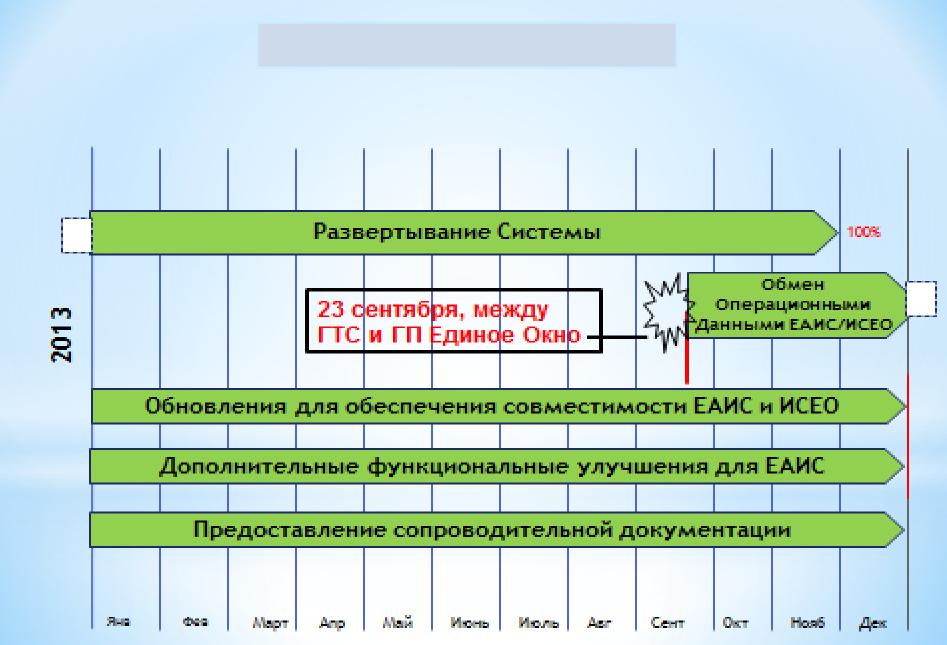

## Launching the Single Window System in the Customs Service of the KR

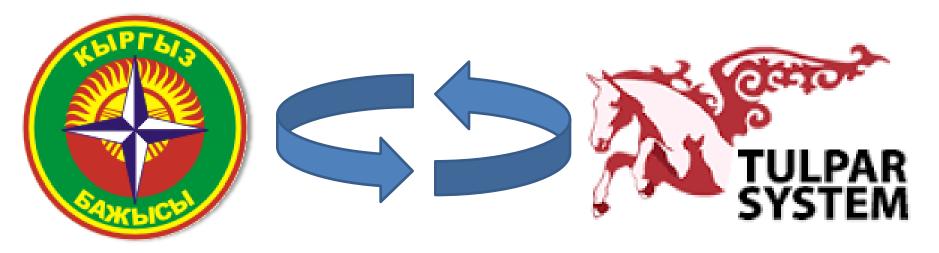

On September 23, 2013 the Agreement was signed on interaction and information exchange between information systems of the SCS and the SE "Single Window Center" under the Ministry of Economy of the KR.

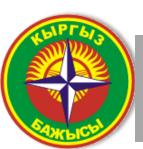

Кыргыз Бажысы

Таможенная служба Кыргызской Республики

Customs service of the Kyrgyz Republic

# Single Window Information System – "Tulpar System"

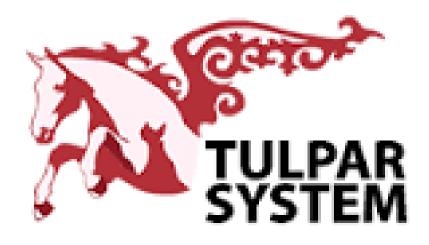

The key goal – streamlining administrative procedures when preparing documents required for customs clearance by establishing a mechanism for effective information exchange.

# State Enterprise "Single Window Center" for external trade under the Ministry of Economy of the KR.

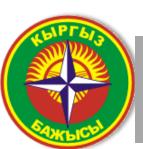

Кыргыз Бажысы

Таможенная служба Кыргызской Республики

Customs service of the Kyrgyz Republic

# Single Window Information System – "Tulpar System"

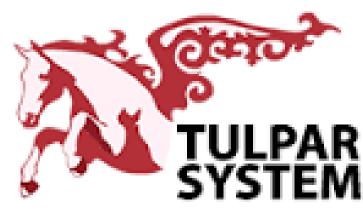

**Major objectives:** 

-Establishment and development of the SW Information System;

 Provision of services and maintaining effective functioning of the Single Window system when performing pre-customs procedures.

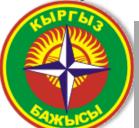

Кыргыз Бажысы

Таможенная служба Кыргызской Республики

Customs service of the Kyrgyz Republic

#### Government Agencies and Organizations Involved in the SW Process

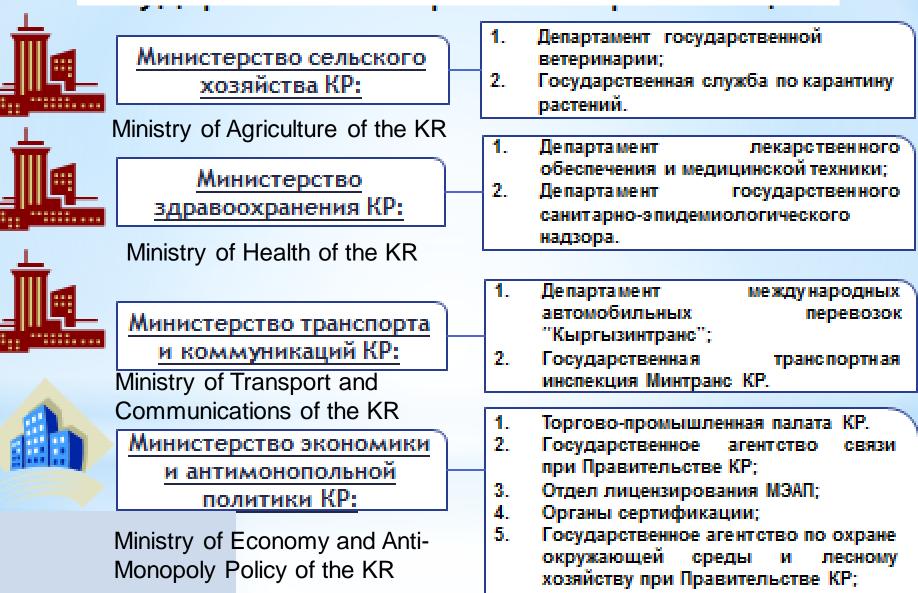

# Authorized access to the UAIS and limited access from external sources

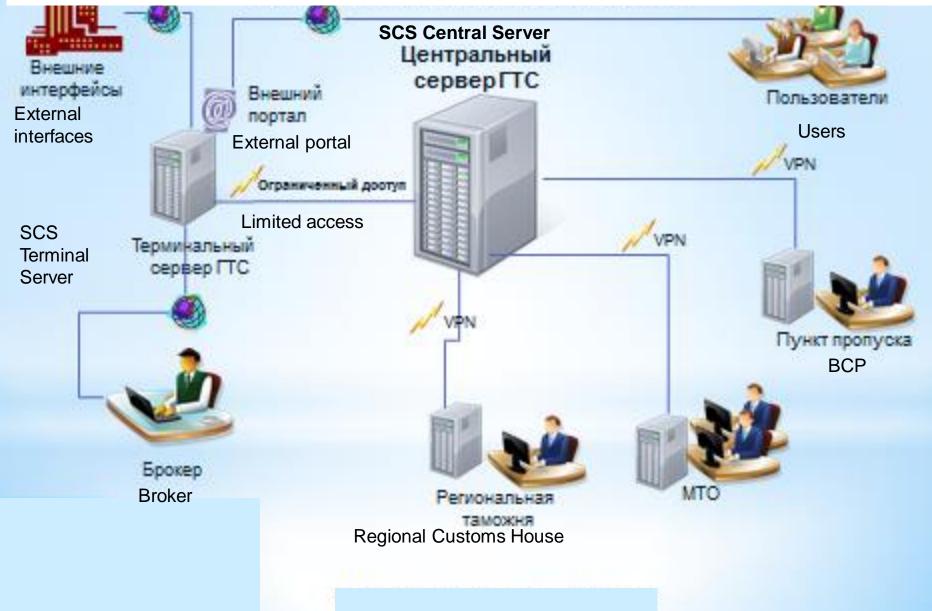

### **Interaction of Entities in the SW**

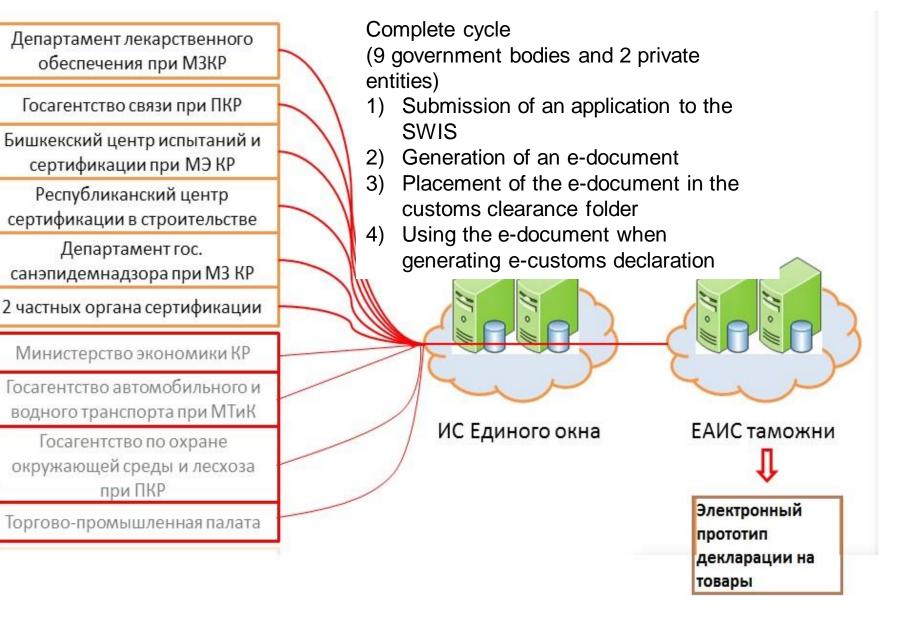

### How to work in the Tulpar System

The applicant can submit the application for obtaining documents to carry out external trade operations directly to the Single Window Center or authorized bodies using the SWSW- http://swis.trade.kg

SWSW home page

| С само по себе открывак. Х                                                   | 💶 Открывается браузер с 🗙 🖓 🗺 Как работать н                                                                                                    | в Tulpar-S X 🗅 РУКОВОДСТВО ПОЛЬЗС Х 🔏 Главная страница 🛛 🗙                                                                                                    | Bazel                                                               |
|------------------------------------------------------------------------------|----------------------------------------------------------------------------------------------------|----------------------------------------------------------------------------------------------------|---------------------------------------------------------------------|
| $\leftrightarrow \rightarrow \mathbf{C} \mathbf{\hat{\Omega}}$ () swis.trade |                                                                                                    |                                                                                                    | ☆ 🗗 🖸                                                               |
| TULPAR<br>SYSTEM                                                             | Время на сервере: 22:37<br>ИНФОРМАЦИОННАЯ СИСТЕМА<br>"ЕДИНОГО ОКНА" для ВЭД                                                                                                    | Прайслист услуг Реестры: <u>декларации о соответствии ТР ТС, декларации о соответс</u><br>КР, сертификаты соответствия ТР ТС, сертификаты соответствия ТР КР.<br>Наименование товара | <u>ствии TP</u>                                                     |
| Вход в систему<br>Логин<br>Пароль<br>Действовать от имени УВЭД<br>Войти      | Информационная система «Единого окна»<br>участникам внешнеэкономической деятель<br>автоматизированную информационную сис<br>соответствии с законодательством Кыргыз<br>С помощью нашей системы Вы можете под | дать заявку на получение того или иного разрешительного документа в несколь<br>я на получение пакета разрешительных документов на сайте. Данная процедур                             | ительных документов<br>иную<br>кенного оформления в<br>ько ведомств |

## **Entry to the System**

|                           | When performing                                           | Статус                       |          | Подана               |                                                       |
|---------------------------|-----------------------------------------------------------|------------------------------|----------|----------------------|-------------------------------------------------------|
| · ma                      | When performing<br>operations with the                    | Номер                        |          | 233                  | 34                                                    |
| Getton                    | SWIS, the user shall have access to the system. He        | Номер заявки в в             |          | ведомстве            |                                                       |
| A.VP                      |                                                           | Заявитель                    |          | ОсОО "Алина"         |                                                       |
| TULPAR                    | has to fill out the boxes                                 |                              |          | Счета                |                                                       |
| SYSTEM                    | "Log-in" and "Password"                                   | Номер                        | Сумма    | c                    | Статус                                                |
|                           | in the system's home                                      | 482                          | 120.00   | Не оплачен           | Показать счет                                         |
|                           |                                                           | 4                            |          | Действия             |                                                       |
| Вход в систему            | page                                                      | Принять заявку               |          |                      |                                                       |
|                           |                                                           |                              |          | Отклонить заявн      | (y                                                    |
| Логин                     |                                                           |                              |          | Отменить заявк       | у                                                     |
| Пароль                    |                                                           | Инфо                         | рмация о | о существующих циф   | оровых подписях                                       |
|                           | The trader's Log-in is<br>his/her taxpayer's ID<br>number | Подписавшийся: Director Zell |          |                      |                                                       |
| Действовать от имени УВЭД |                                                           | Должность:                   |          | irector              |                                                       |
|                           |                                                           | Дата подпи                   |          | 9 ноября 2013 г. 12: |                                                       |
| Войти                     |                                                           | Описание:                    | А        |                      | тавленных в заявке<br>эно мной на основе<br>тавленных |

Поля ввода данных для входа в систему

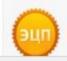

# Life Cycle of the Application (Statuses)

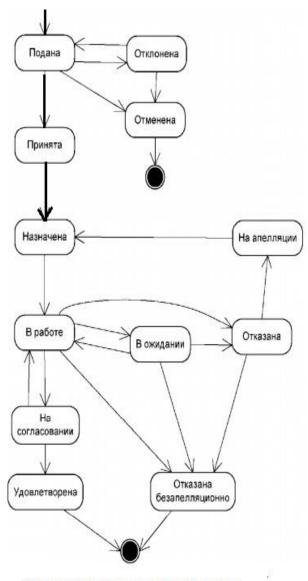

"Submitted" – the application has the status "Submitted" immediately after the application was submitted.

"Rejected" – the agency's operator can reject the application specifying the reason, and thus, transferring it to the status "Rejected".

"Cancelled" – the application's status "Cancelled" means that no work will be ever conducted based on the application to issue permits.

"Assigned" – the status "Assigned" means that the application has an executive expert, who is responsible for the works to be performs to issue permits, etc.

#### Flowchart of electronic document turnover

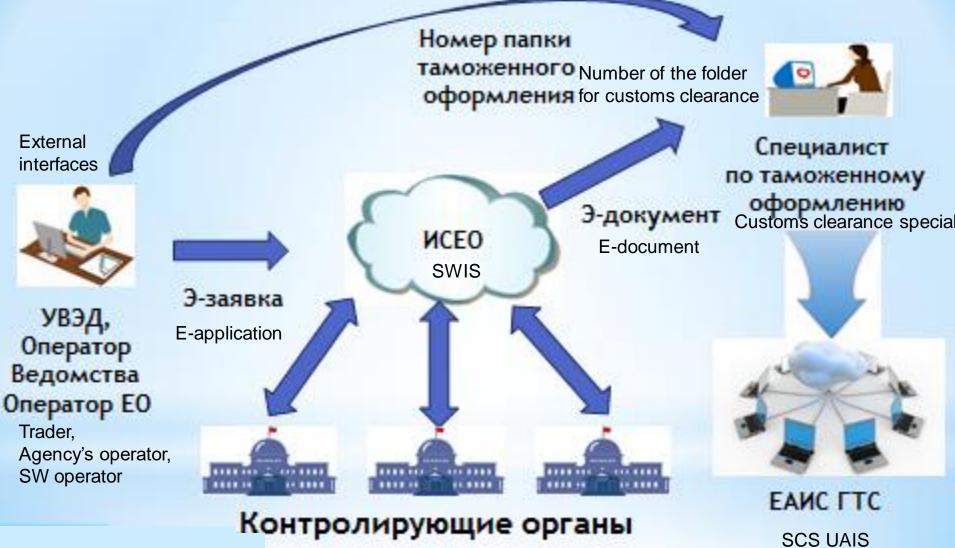

**Controlling agencies** 

# Issuance of the customs clearance folder 1234567890

- The number of the customs clearance folder can be sent by the SWIS to the trader by e-mail or by an SMS message
- The number of the customs clearance folder shall be notified to the customs clearance specialist, who is the staff of the customs broker

| Справочники Формирование пакета прототилов      | Обновление Окно         | Помощь                          |               |           |                                                                 |
|-------------------------------------------------|-------------------------|---------------------------------|---------------|-----------|-----------------------------------------------------------------|
| ДЛО, СПРАВКА ПО                                 | <b>ДТВЕРЖДАЮЩАЯ ПРИ</b> | НАДЛЕЖНОСТЬ ПРОДУКЦИИ К Л       | ЕКАРСТВЕН     | ным сред  | СТВАМ И ИЗДЕЛИЯМ МЕДИЦ 020550                                   |
|                                                 |                         |                                 |               |           | СТВАМ И ИЗДЕЛИЯМ МЕДИЦ 020554                                   |
|                                                 |                         |                                 |               |           | СТВАМ И ИЗДЕЛИЯМ МЕДИЦ 020535                                   |
|                                                 |                         |                                 |               |           | СТВАМ И ИЗДЕЛИЯМ МЕДИЦ 020509                                   |
|                                                 | СКИЙ ДОКУМЕНТ 564       |                                 |               |           | ГЭТИЛОВОГО СПИРТА ИЛИ АЛКОГОЛЬНОЙ ПРОДУКЦИИ 32564               |
| NOMINET T                                       | COMPACTOR DOWN          | TOCASINO.                       | and chosen in | A NUM JOF | I STUDDED O CHIPTER HUR REIKER ENDED ON DEDUTITE OLD REPRESEDEN |
| Причина освобождения                            |                         | Введите значение                |               |           | -                                                               |
| Специальные тарифы                              |                         | - 1/2                           |               |           |                                                                 |
| Таможенные сборы                                |                         |                                 |               | •         | Очистить                                                        |
| Принципал                                       |                         |                                 |               |           |                                                                 |
| Наименование и адрес декларанта                 |                         | Введите значение                |               |           |                                                                 |
| Наименование и адрес перевозника                |                         | Веедите значение                |               |           |                                                                 |
| Вес брутто всего (кг Общий вес всех товаров)    |                         |                                 | )             | 0.000000  |                                                                 |
| Вес нетто всего (кг Общий вес всех товаров)     |                         |                                 |               | 0.000000  |                                                                 |
| Финансовые и банковские реквизиты плательщика — |                         | -                               |               |           |                                                                 |
| Банк                                            |                         |                                 |               | -         | Очистить                                                        |
| Расчетный счет                                  |                         | Введите значение                |               |           |                                                                 |
| Столна назначения                               |                         | KG                              |               |           | Outoms                                                          |
| Орган въезда/выезда                             |                         |                                 |               |           | S-MALINIA                                                       |
| Добавить Удалить                                |                         |                                 |               |           |                                                                 |
| Пункт пропуска                                  |                         |                                 |               |           |                                                                 |
| Сопроводительнымдокументы                       |                         |                                 |               |           |                                                                 |
| Добавить Удалир Из ЕО                           |                         |                                 |               |           |                                                                 |
| Номер бланка Пислокумента Номер документа       |                         | та окончания действия документа | Прототип      | Наимено   | вание документа                                                 |
| 11020 B/H                                       | 03.06.2013              |                                 | 001           |           |                                                                 |
| 04021 5641                                      | 21.05.2013              |                                 | 004           |           |                                                                 |
| 01013 32564                                     | 21.06.2013              |                                 | 021           |           |                                                                 |
| 01136 020550                                    | 28.06.2013              |                                 | 035           |           | ЕНИЕ НА ВВОЗ ЛЕКАРСТВЕННЫХ СРЕДСТВ (СПРАВКА ДЛО) - 011360       |
| 01136 020554                                    | 28.06.2013              |                                 | 035           |           | ЕНИЕ НА ВВОЗ ЛЕКАРСТВЕННЫХ СРЕДСТВ (СПРАВКА ДЛО) - 011360       |
| 01136 020535                                    | 27.06.2013              |                                 | 035           | PA3PEL    | ЕНИЕ НА ВВОЗ ЛЕКАРСТВЕННЫХ СРЕДСТВ (СПРАВКА ЛЛО) - 011360       |

When forming the CD, in the "Broker" Module, the customs broker shall click the button "From SW" in the tab "Application" in the table "Supporting Documents", thus activating the form "Documents from SW".

|                        | апрототипов Обновление Окно I<br>СПРАВКА ПОДТВЕРЖДАЮЩАЯ ПРИН |                    | APCTREMEM CREDCTRAM VI | KIDEDURM MEDULI ODASA |      |
|------------------------|--------------------------------------------------------------|--------------------|------------------------|-----------------------|------|
|                        | СПРАВКА ПОДТВЕРЖДАЮЩАЯ ПРИН                                  |                    |                        |                       |      |
| Документы на Единог    | о Окна                                                       |                    |                        |                       |      |
| Parka tanoxemory dopro | 0448:                                                        | Запрооть допументы | )                      |                       |      |
| ина Документы          |                                                              |                    |                        |                       |      |
|                        |                                                              |                    |                        |                       |      |
| Ten gorynewta          | Нопер начал                                                  | а дата конца       | Прототил найден        | Досунент валидный     | зцп  |
| una                    | A MARKED                                                     |                    | - I putoten Haraten    | Market Based and      | at). |
|                        |                                                              |                    |                        |                       |      |
|                        |                                                              |                    |                        |                       |      |
|                        |                                                              |                    |                        |                       |      |
| рутта                  |                                                              |                    |                        |                       |      |
| 100                    |                                                              |                    |                        |                       |      |
| -000                   |                                                              |                    |                        |                       |      |
| , aun                  |                                                              |                    |                        |                       |      |
| Time                   |                                                              |                    |                        |                       |      |
|                        |                                                              |                    |                        |                       |      |
| NO.                    |                                                              |                    |                        |                       |      |
| 850                    |                                                              |                    |                        |                       |      |

He enters a ten-digit number of the CC folder and clicks the button "Request". Permits related to the specified CC folder are displayed in the table format.

#### Preparation of the package of prototype documents and the cargo declaration

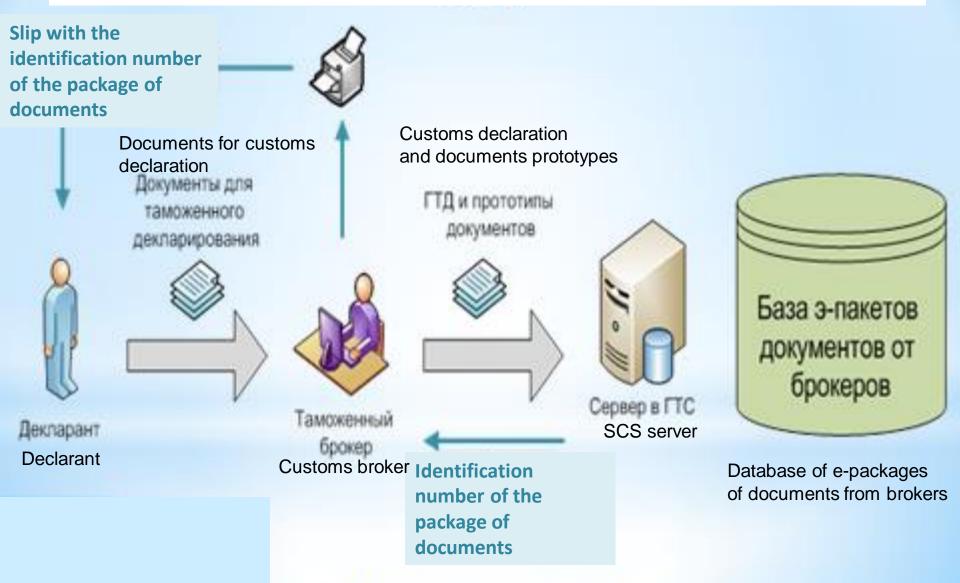